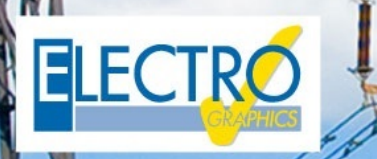

# Novidades 2018

Melhore seus projetos!

## Softwares para projetos elétricos e fotovoltaicos

#### **iDEA e Eplus baseados sobre um novo motor CAD Autodesk OEM em 64 bit**

Entre as novidades da versão 2018 do conjunto de produtos Electro Graphics, tem-se a passagem da versão 2017 para a versão 2018 64 bits do motor Autodesk AutoCAD® OEM no qual se baseiam o iDEA e o EPLUS.

Portanto, muda o formato do arquivo do desenho predefinido em '.dwg', o qual agora é DWG AutoCAD 2018.

#### **CADelet e Smart suportam o AutoCAD 2018 (altera o formato .dwg)**

Os programas da linha CADelet agora são compatíveis com os produtos AutoCAD da versão 2007 a 2018 em 32 ou 64 bits.

Os programas da linha Smart agora são compatíveis com os produtos AutoCAD LT da versão 2007 a 2018 em 32 ou 64 bits.

#### **Nova interface de criação ou abertura do projeto**

A janela de interface que se abre automaticamente ao se iniciar o CAD ou com o comando Criar/Abrir desenho, tem um novo aspecto gráfico. Encontram-se disponíveis os botões para ativar a criação ou a abertura de um desenho e organizar os documentos recentes e aqueles preferidos. Além disso, são disponibilizados botões para acessar à guia na linha e na janela dos percursos de leitura dos arquivos e bibliotecas de símbolos utilizadas pelo software.

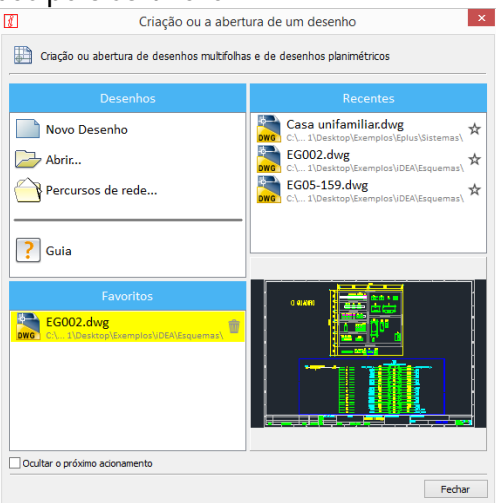

#### **Suporte Unicode com padrão UTF-8 para legendas, várias tabelas, PLC e interface gráfica, para a gestão de textos em qualquer língua, inclusive o chinês, o russo e línguas orientais.**

O padrão Unicode UTF-8 é um sistema de codificação dos textos que compreende quase todos os sistemas de escrita atualmente utilizados, ou seja, permite representar de modo exclusivo os caracteres empregados em todas as línguas escritas do mundo. A sua maior utilidade está no fato de também poder representar caracteres particulares pertencentes a línguas não ocidentais, como o chinês e o árabe.

A versão 2018 dos softwares Electro Graphics, agora está completamente compatível com o padrão Unicode de codificação dos caracteres com a finalidade de se poder livremente empregar caracteres não ocidentais na compilação dos dados de arquivo e na realização dos projetos.

Os textos Unicode podem ser utilizados:

• nos textos, descrições, legendas, atributos de símbolos, tabelas no interior dos arquivos de desenho CAD;

- nos documentos no Tabula, Cablo, Plc, Ampère, Sigma, em todos os arquivos de configuração;
- nos relatórios e documentação produzida por todos os produtos Electro Graphics.

Portanto, é possível gerenciar a tradução das impressões em línguas como o russo, o árabe, o chinês, etc., nos caracteres típicos dessas línguas.

Nas versões anteriores dos produtos Electro Graphics a necessidade mais frequente era a de se fazer desenhos com textos em diferentes línguas, frequentemente recorrendo-se a caracteres não ocidentais, isso levou à introdução de um formato de caractere preferencial para cada língua. Com a versão 2018, tem-se a gestão completa dos dados no padrão Unicode UTF-8, estendida a todos os produtos Electro Graphics.

#### **Extensão dos dicionários de tradução para impressão e arquivos**

Agora é possível ampliar o número de língua gerenciadas simultaneamente para as traduções, personalizando-as no interior de Preferências para cada projeto.

As línguas ativadas no interior do projeto se encontram disponíveis para todas as funções do software que se relacionam com a escolha da língua dos textos a serem exibidos ou impressos.

#### **Fascículo técnico da instalação**

É o documento PDF interativo com a tabela dos documentos técnicos, anexados aos materiais.

Nas propriedades de cada artigo no Arquivo materiais, é possível atribuir descrições em todas as línguas necessárias e anexar documentos técnicos especificando, para cada um, também a língua de elaboração.

A função Fascículo técnico de instalação, agora permite produzir a lista com os documentos anexados aos materiais utilizados no desenho, especificamente na língua selecionada.

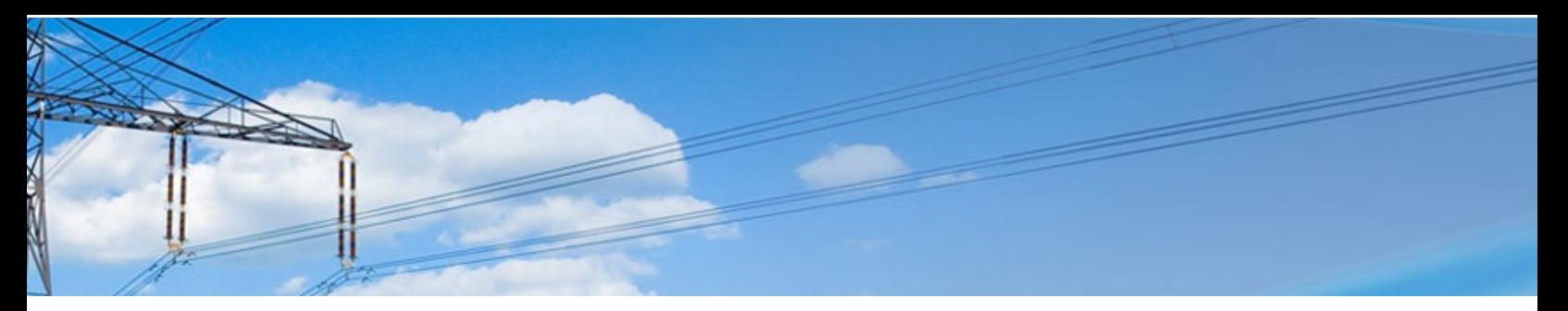

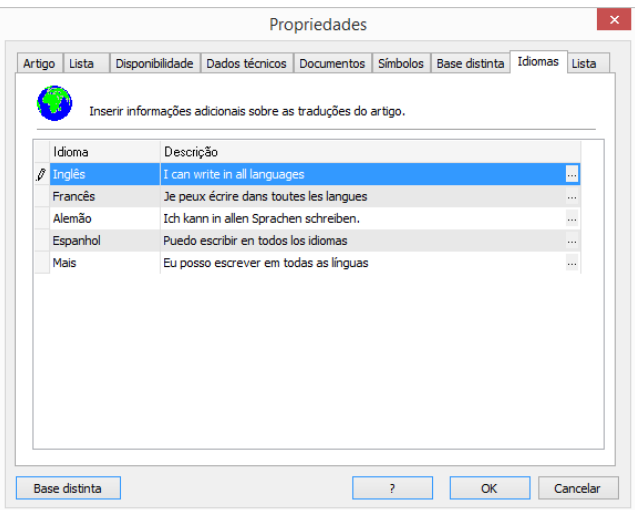

#### **Edição atributos na grade com várias colunas**

As funções de edição dos atributos dos símbolos, agora estão disponíveis para a edição de vários símbolos simultaneamente através de uma tabela semelhante a uma planilha de cálculo.

Os atributos de todos os blocos selecionados para a edição são listados nas linhas da tabela, enquanto os blocos são listados nas colunas. Para alterar o atributo de um bloco, edite a caixa que corresponde à linha do atributo e à coluna do bloco.

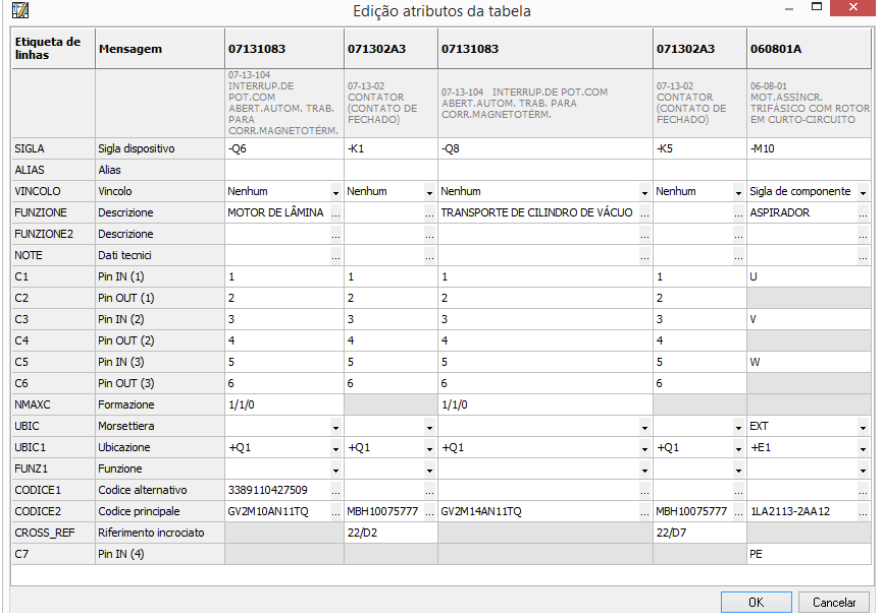

#### **Macroblocos e Fast Builder: novas funções**

Para a gestão dos macroblocos e do Fast Builder foram introduzidas novas funções:

- Configurações das variáveis
- Edição na linha das variáveis dos macroblocos

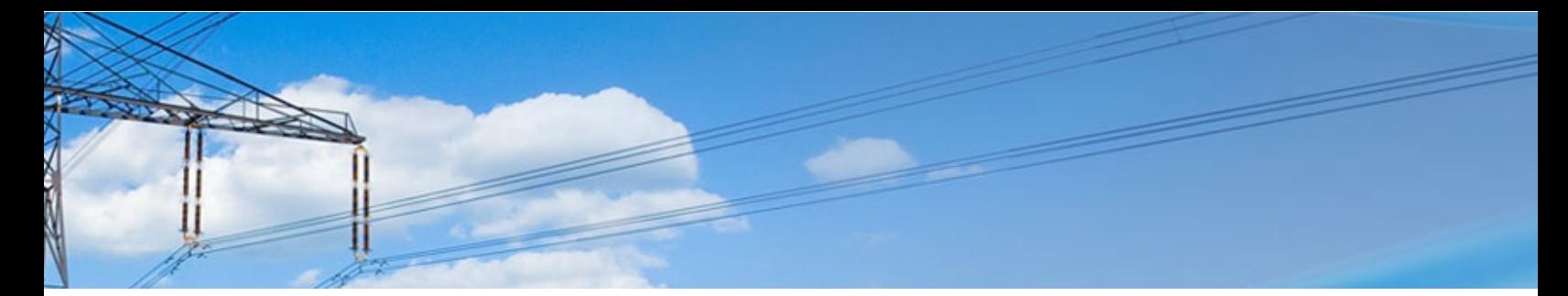

• Gestão revisão dos macroblocos paramétricos com regeneração automática do esquema segundo a última revisão

• Macroblocos como grupos de objetos: os macroblocos inseridos no desenho da biblioteca ou através do Fast Builder são reagrupados em grupos de objetos de AutoCAD.

Isso permite que o conjunto dos objetos que constituem um único macrobloco fique sempre visível facilitando as operações de seleção, deslocamento, remoção. A seleção de um macrobloco agregado em um grupo de objetos ativa, também, a guia na linha de edição das variáveis.

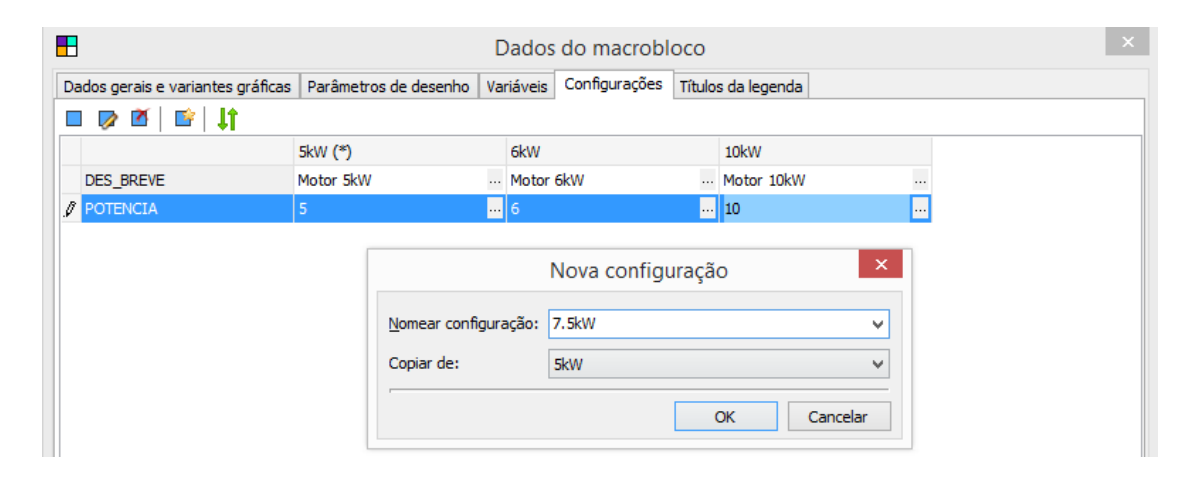

#### **Definição da numeração dos fios com fórmula paramétrica de determinação do fio**

Os novos vínculos paramétricos podem atribuir a um fio uma sigla absoluta ou uma sigla parametrizada.

A sigla absoluta é expressa pela sigla efetiva que se quer atribuir ao fio (por exemplo "L1"). A sigla parametrizada é um texto que contém partes fixas e partes paramétricas dependentes da folha e da posição do fio no esquema elétrico que serão atribuídas ao fio da função de numeração automática dos fios.

Através do vínculo do fio, também é possível informar o procedimento de análise do esquema que o fio representa não somente uma conexão entre os terminais dos símbolos que conecta, mas duas ou mais conexões. É possível, além disso, especificar um prefixo e um sufixo que serão aplicados às partes múltiplas, mas também combinar as várias formas acima descritas.

O comando Inserção automática dos vínculos do fio agiliza a inserção rápida de vínculos do fio de forma parametrizada. O parâmetro *Sequência* permite definir uma sequência de sinais com a finalidade de se obter um vínculo múltiplo.

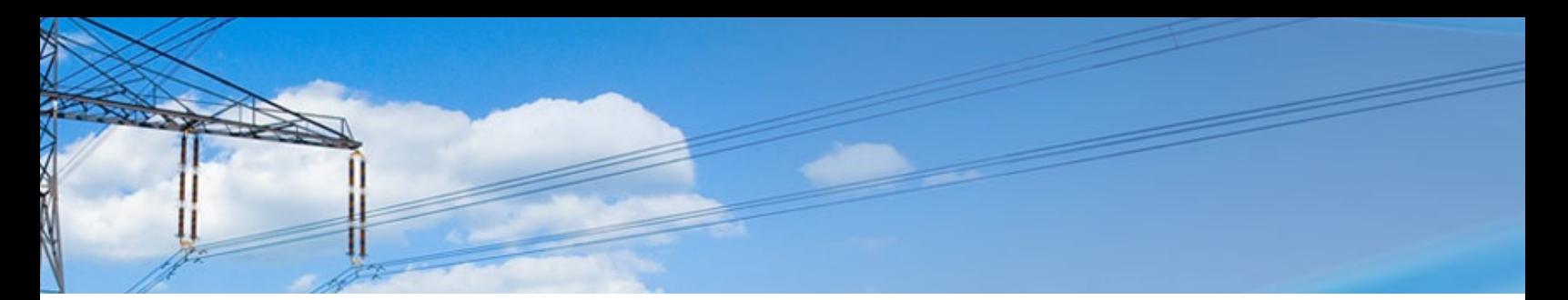

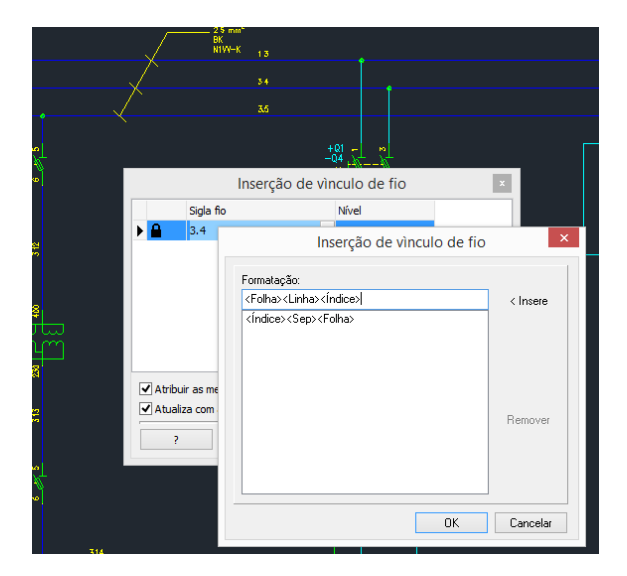

#### **Análise dos fios com reconhecimento de fases e níveis de cruzamento de equipamentos**

#### **Numeração progressiva das fases**

A numeração progressiva das fases é uma ferramenta de análise dos fios que permite atribuir aos fios, conectados à jusante, um símbolo com uma marcação dependente e coerente com a sigla dos fios conectados a montante.

#### **Níveis de cruzamento dos equipamentos**

Através das definições para a numeração progressiva das fases, a sigla dos fios pode assumir um formato tal, a ponto de indicar o nível de distância da linha principal. No exemplo da figura seguinte, para a fase L1, é possível notar como no primeiro nível a sigla do fio assume o valor 2L1.1, enquanto no segundo nível assume o valor 2L1.1.1 para a primeira derivação e 2L1.1.2 para a segunda derivação.

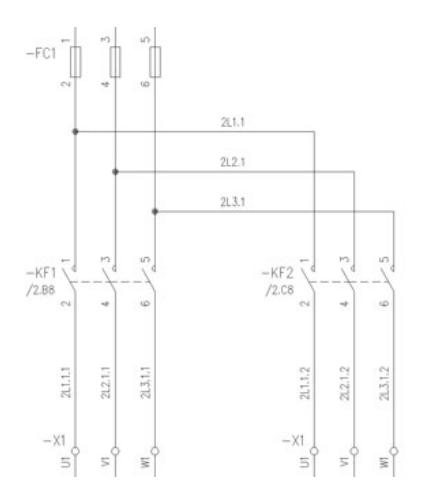

#### **Régua de bornes de interface para a reutilização das conexões no interior de um outro esquema**

Nos casos em que ocorre a exigência de realização do esquema elétrico de um conjunto de quadros que sucessivamente será utilizada várias vezes no interior de um mesmo quadro mais complexo, é possível utilizar a definição das réguas de interface.

O diagrama de fiação do conjunto, que se torna um elemento modular, contará com o bloco de terminais da interface.

O esquema elétrico da caixa, que se torna de tal modo elemento modular, irá conter com a régua de borne de interface.

A régua de bornes de interface pode ser definida eventualmente também em um esquema externo correlato, permitindo a reutilização em diferentes esquemas.

Exemplo: é possível realizar um esquema CASS\_X0 de uma caixa quadro na qual são representados os elementos internos e uma régua de interface X0. Em um outro esquema master, depois de ter adicionado o CASS\_X0 nos esquemas correlatos, é possível definir as réguas de bornes X1, X2 e X3 com régua de bornes que "realizam" X0. Dessa forma, o lado interno do quadro das réguas de bornes X1, X2 e X3 será sempre o mesmo, sendo recuperado pelo esquema da caixa. A análise do esquema permitirá encontrar, mesmo se não traçadas, as três réguas de bornes preenchidas na lateral do painel. É possível proceder no Cablo com a inserção das réguas de bornes dos vários terminais já definidos para delinear as ligações laterais. O traçamento das réguas de bornes reproduzirá o lado do quadro do esquema CASS\_X e o lado campo conforme realizado no esquema completo.

#### **Atualizada a representação da régua de bornes do terminal passante em várias vias**

Foi atualizada e aprimorada a elaboração dos terminais passantes em várias vias com a finalidade de otimizar as suas representações no desenho das réguas de bornes e na tabela terminais.

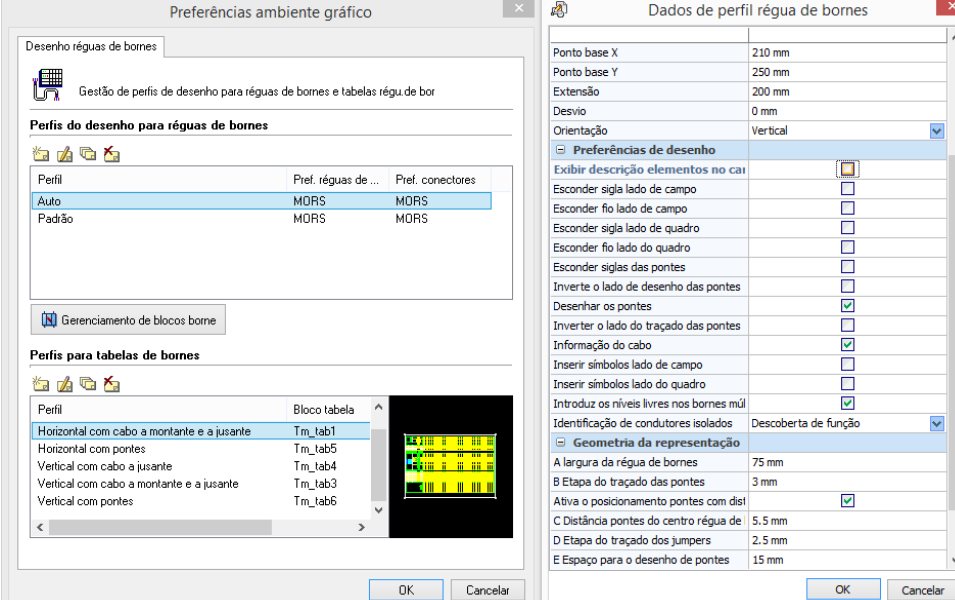

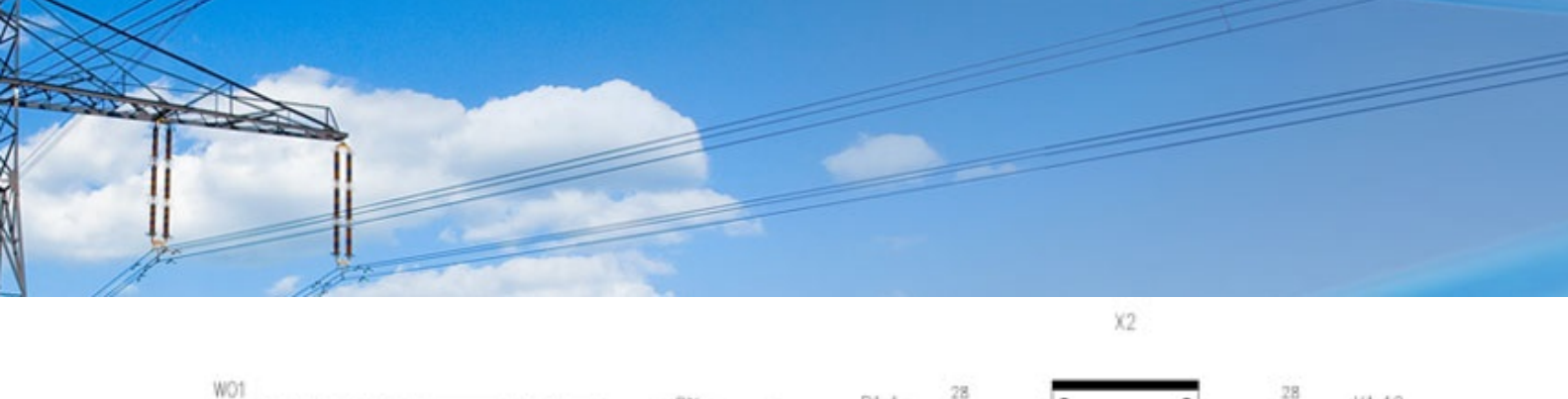

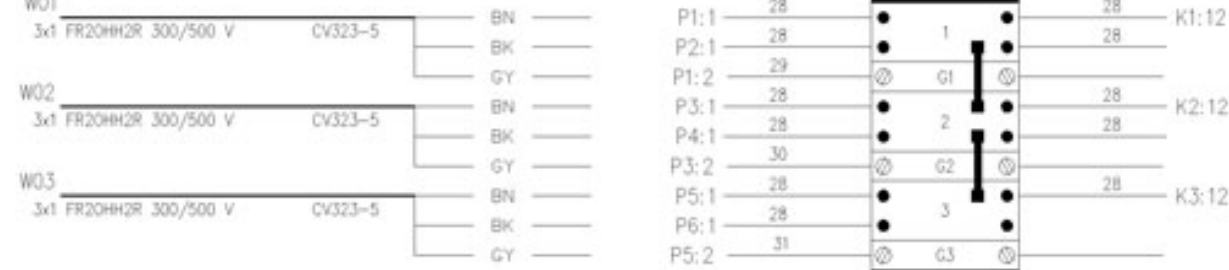

#### **Definição e reprodução das características de conexão dos terminais dos componentes**

A nova função 'Editar pin componente' permite personalizar o pin de cada componente do esquema com a finalidade de:

- especificar de forma precisa o ponto de verificação do fio relativo a um específico pin de um componente (desvinculado o ponto de verificação da posição do atributo símbolo);

- acrescentar informações de conexão à ligação (placa, desbastamento, olhal e acessórios para cabos e fios, para se obter uma tabela de cabeamento já preenchida na fase de análise do esquema As informações configuradas para um componente podem rapidamente serem estendidas a todos os símbolos iguais, presentes no desenho corrente e, além disso, serem salvas na biblioteca de símbolos como definições predefinidas pelo símbolo editado para ser usado em novos esquemas.

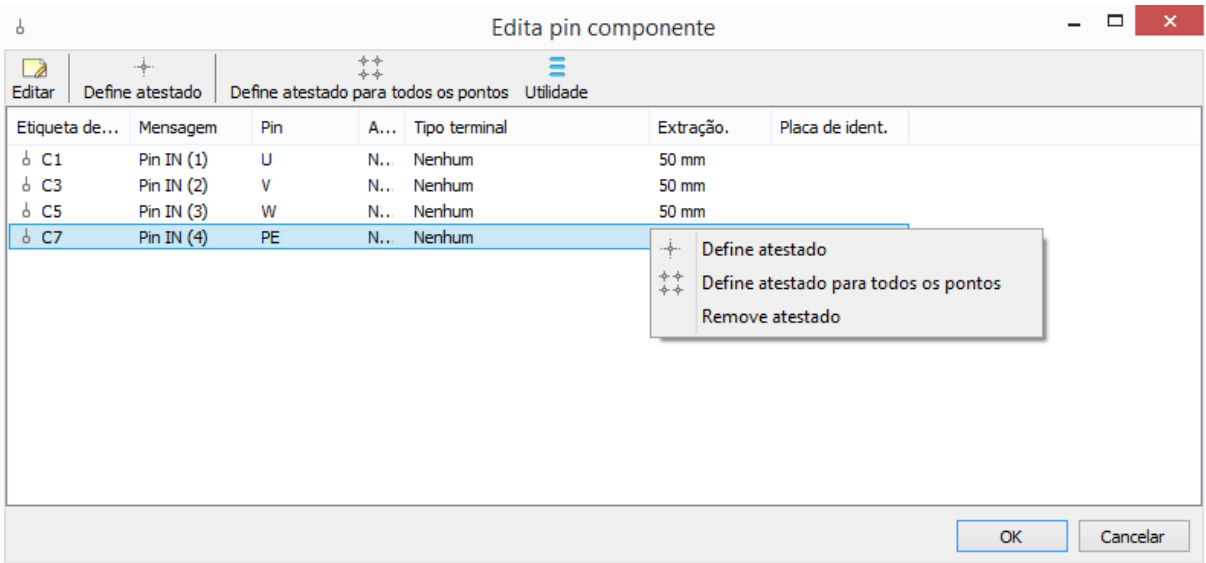

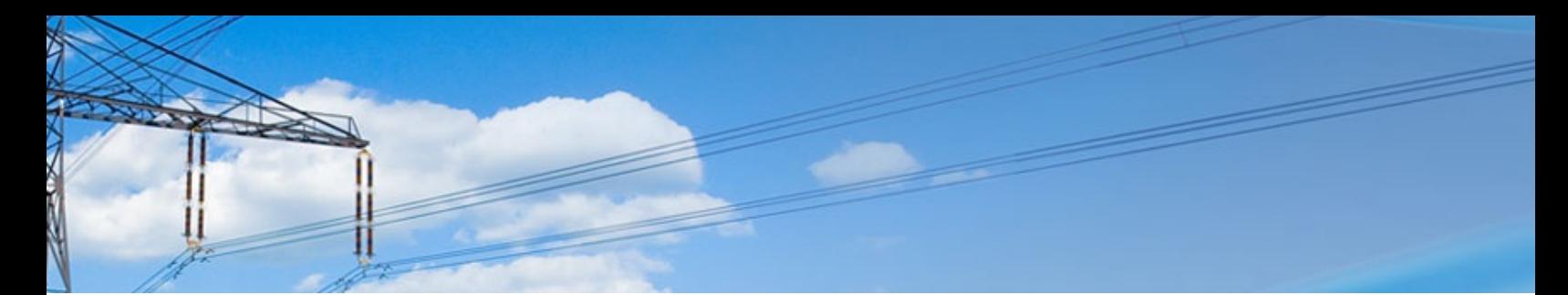

#### **Potencializado o desenho de conexão do cabo**

O desenho de conexão do cabo executável através do comando Lista cabos foi potencializado com a finalidade de enriquecer a representação com posteriores informações de conexão. Particularmente, agora é possível:

• atribuir na representação os perfis dos terminais (ponta, faston, olhal, etc.) atribuídos aos condutores do cabo;

• visualizar a cor dos condutores do cabo;

• inserir juntamente com a representação uma tabela resumida dos materiais a serem empregados para a construção do cabo.

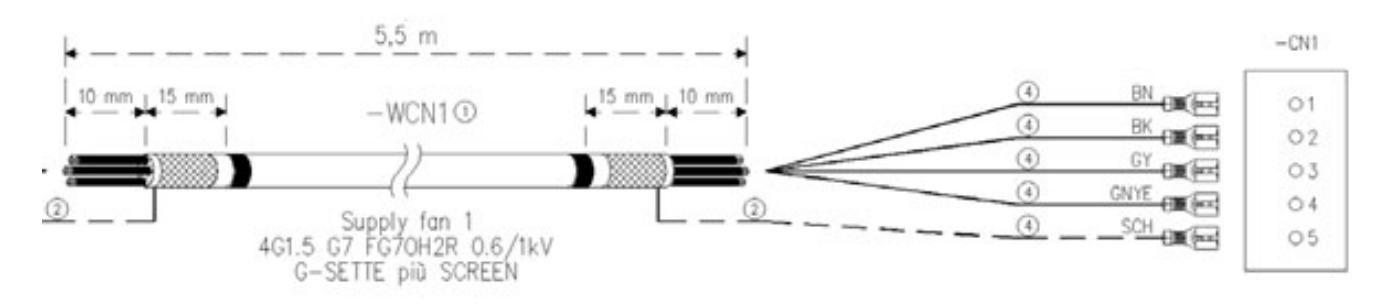

#### **Definição preliminar dos componentes e cabos no layout da instalação**

A Gestão sinótica da instalação foi potencializada com algumas funções que permitem a definição preliminar dos componentes e cabos no layout da instalação.

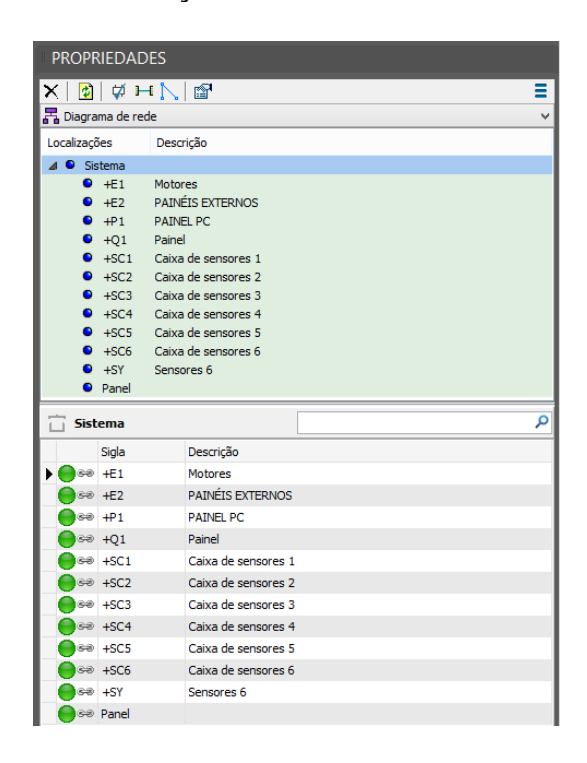

#### **Distinguir componente como referência do esquema**

O novo comando 'Distinguir como referência do esquema', ativado em uma modalidade diferente para o "Esquema elétrico", permite marcar um ou mais símbolos como elementos ainda não presentes no esquema elétrico.

Tal distinção equivale a definir um elemento na lista preliminar e pode já conter todas as informações descritivas e de codificação material definitivas.

Dessa forma, os componentes podem ser inseridos ou conectados aos símbolos no esquema elétrico realizado sucessivamente.

O novo comando Desenhar cabo, permite definir os cabos da instalação diretamente no esquema em blocos.

A origem e a destinação do cabo, nesse ponto, são interpretadas diretamente pelo desenho e as informações de sigla, localização e função que são lidas diretamente pelos símbolos do desenho sinótico.

#### **Cabeamento automático cabos**

Um cabo conector, com pinagem atribuída, com origem e destinação definidos pelo esquema sinótico da instalação, é automaticamente cabeado segundo as correspondências entre localização-único-pin sobre o esquema elétrico, após a análise do esquema.

#### **Cabos sinóticos com esquemas correspondentes**

No caso de instalações de grandes dimensões subdivididas em diferentes esquemas correlacionados, seria prudente definir um esquema principal (master) para representar o esquema em blocos de toda a instalação e diferentes esquemas elétricos correlatos (slave) para representar as diferentes partes da instalação a ser realizada. Em tal caso, a definição dos cabos no esquema em blocos gera a lista de todos os cabos da instalação no esquema master.

#### **Extensões para o uso e representação dos cabos declarados no esquema e reproduzidos na topografia da instalação.**

O desenho de conexão do cabo, executado através do comando Lista cabos, é atualizado com a finalidade de enriquecer a representação com posteriores informações presente em Cablo. Agora é particularmente possível:

- adicionar na representação os perfis dos terminais (ponta, faston, olhal, etc.) atribuídos aos condutores do cabo;

- visualizar a cor dos condutores do cabo;

- inserir juntamente com a representação uma tabela resumida dos materiais a serem empregados para a construção do cabo.

#### **Importação da macro Eplan**

A nova função Inserir macro Eplan permite inserir no desenho corrente um bloco interpretando a grafia elementar de uma macro no formato Eplan .ema ou .ems.

Na importação da macro Eplan todos os elementos são convertidos para o padrão CADelet/Smart/iDEA/Eplus e integrados com os atributos identificativos, descritivos e de codificação material típicos dos símbolos do CAD Electro Graphics.

#### **Numeração fases no esquema unifilar e vínculos paramétricos com indicações das fases**

Durante o traçado do esquema unifilar, agora é possível ativar a numeração dos fios unifilares e destacar, de tal modo, as informações sobre as fases traçadas.

É possível personalizar as indicações das fases na medida em que os usuários representem as linhas de distribuição ou das linhas terminais. Foram predispostos alguns tipos de numeração de fases habitualmente utilizadas nestes tipos de esquemas.

Na figura seguinte observa-se um exemplo de numeração unifilar com a manutenção horizontal da sigla fio.

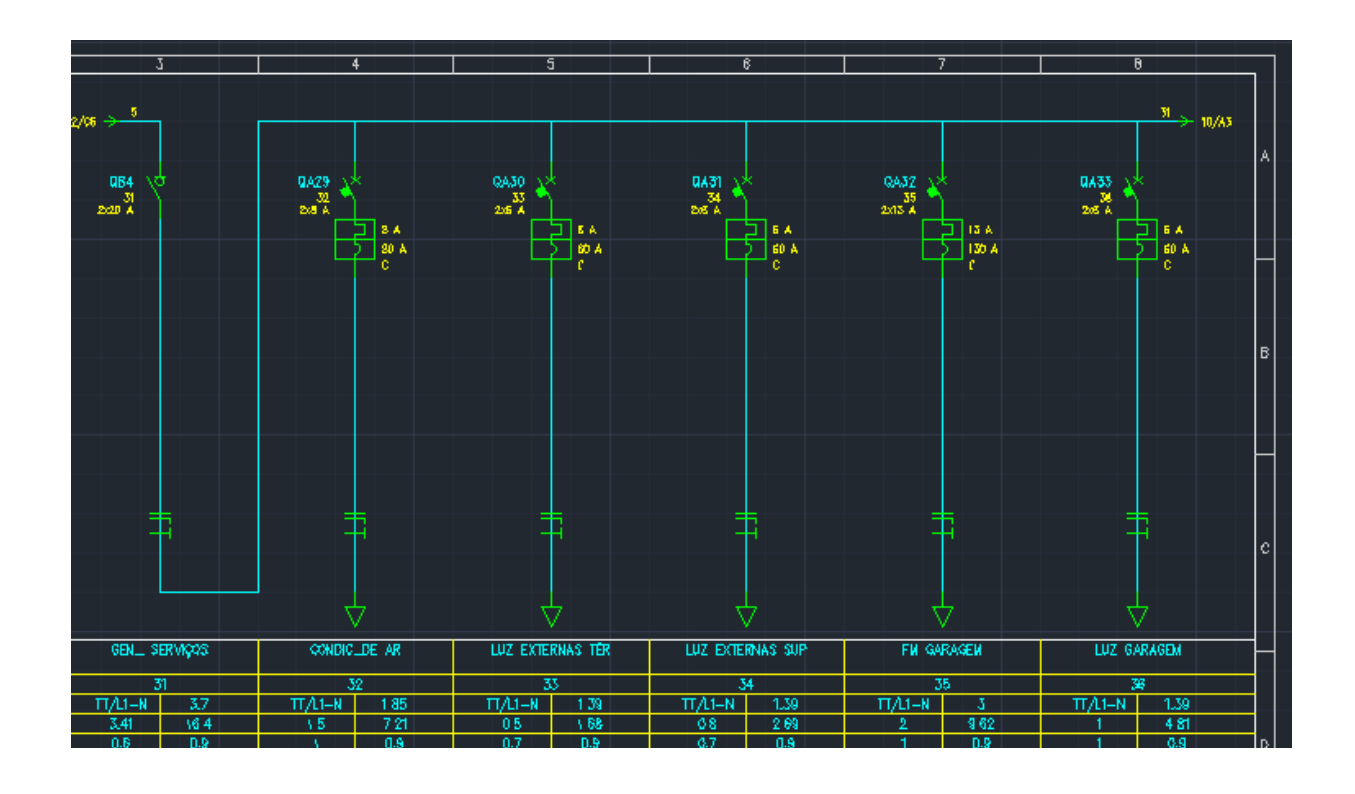

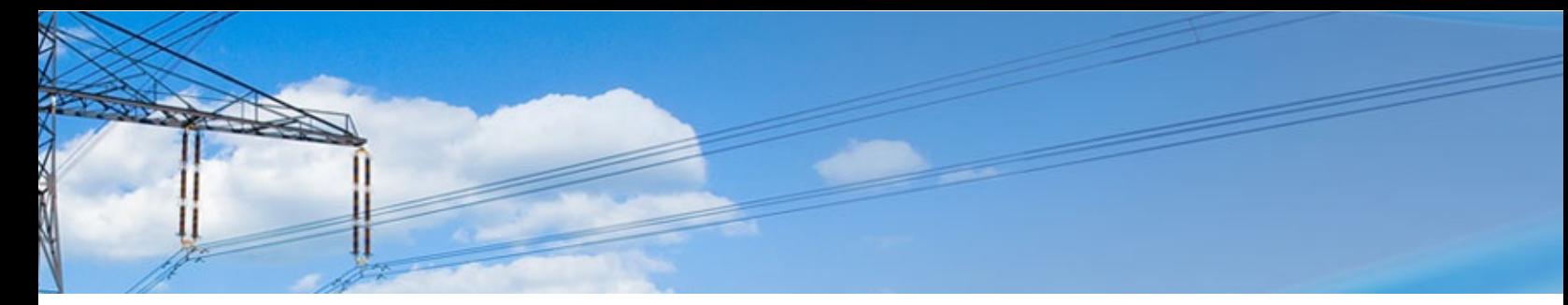

#### **Gestão de redes de alarme, sinalização anti-incêndio ou vigilância por vídeo, no estilo do que já foi feito para o cabeamento estruturado**

#### **Gestão de redes de indicação sonora EVAC**

Para agilizar a elaboração de cabos para sistemas de evacuação, sonora/vocal, em caso de emergências (brevemente denominado EVAC), foi introduzida a possibilidade, de forma idêntica a da rede de dados, de se introduzir os elementos que podem compor os elementos terminais de tal tipo de instalação, com a finalidade de efetuar a distribuição dos cabos nos porta-cabos adequados que foram traçados.

As recentes normas obrigaram que em certos tipos de ambiente, as estruturas comerciais e industriais sejam feitas em conexão com os mais conhecidos sistemas de detecção automática de fumaça e incêndio. O sistema pode ser usado não somente para difundir mensagens de alarme, mas também outras comunicações sonoras em situações normais, como músicas ou anúncios. Porém em casos de emergência, a prioridade máxima será para as mensagens de emergência. Na interface Redes EVAC de CADelet/Smart/iDEA/Eplus é possível definir e conectar no desenho os principais componentes de tal rede: central, controladores, difusores acústicos, amplificadores, colocação de microfones, roteadores e multiplexadores.

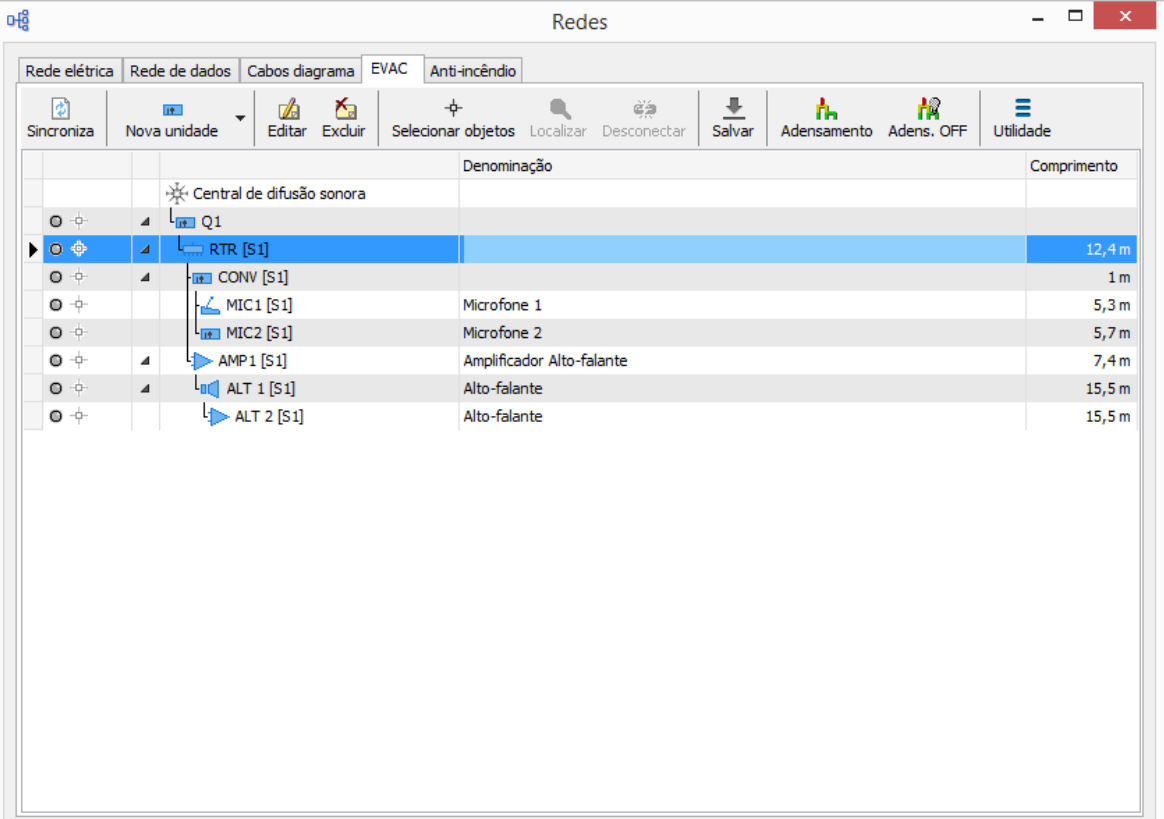

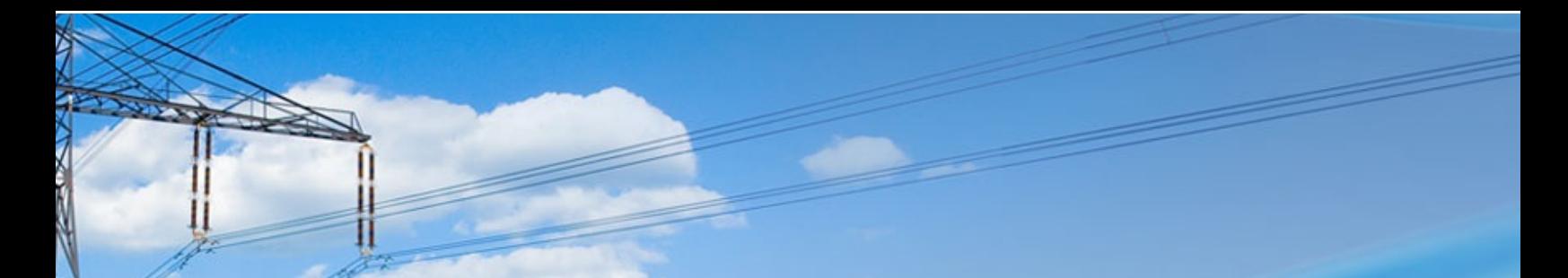

Outra rede auxiliar que é possível introduzir é aquela de alarme anti-incêndio. Tal instalação prevê a definição de um conjunto de dispositivos eletrônicos predispostos a detectar a presença de um incêndio dentro de um edifício, bem como para acionar o alarme a todos os presentes e aos socorristas externos. Os tipos de definições quanto aos pontos de passagem da instalação são as mesmas de outras redes auxiliares: rede de dados e rede EVAC.

Na interface Redes anti-incêndio é possível definir e conectar ao desenho os principais componentes dessa rede: unidade de controle, detector de fumaça, botão, dispositivo de indicação.

As instalações de alarme de incêndio podem ser montadas e colocadas em funcionamento em estabelecimentos industriais, edifícios de vários andares, armazéns e centros comerciais, conjunto de hotéis, hospitais e clínicas de saúde e entidades públicas. Um sistema de alarme contra incêndios é fundamentalmente formado por um central de alarme que recebe o sinal de uma série de dispositivos de detecção e da qual saem os sinais de alarme com uma série de dispositivos de indicação.

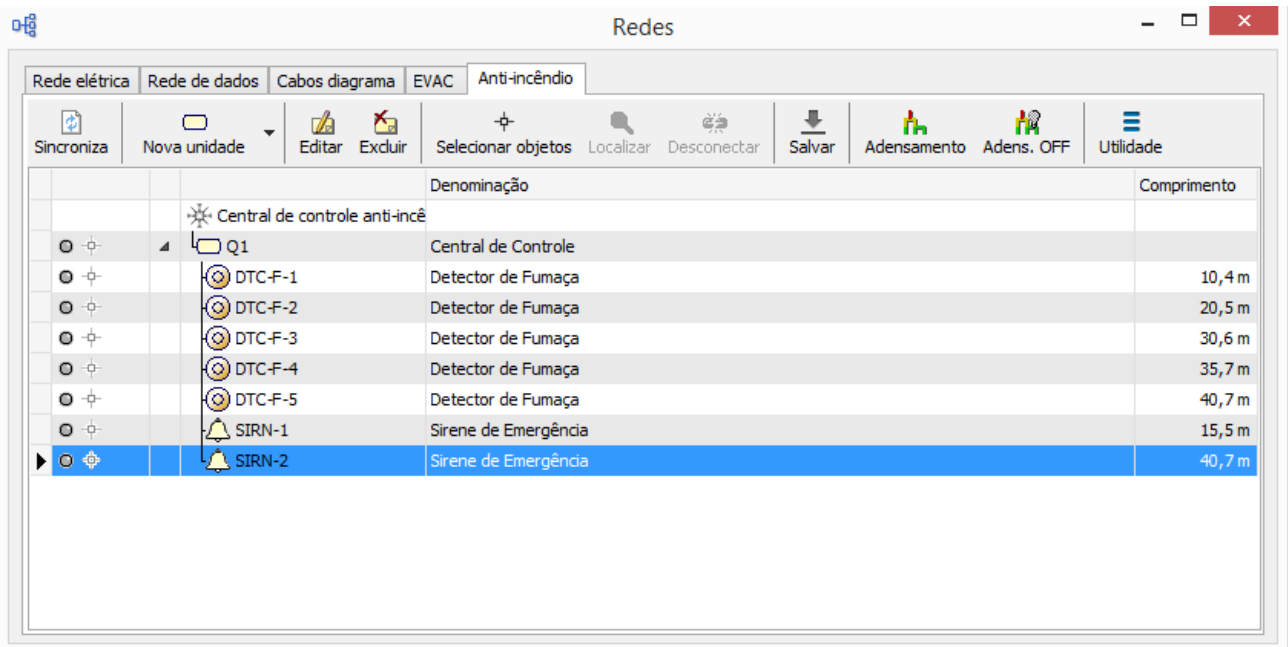

Como para os outros tipos de rede já gerenciadas, após a colocação automática dos cabos nos condutores apropriados, será possível efetuar uma visualização do adensamento global de todos os condutores do desenho, avaliando-se a seção ocupada pelo feixe de cabos introduzidos, os trechos de dutos são destacados com linhas coloridas (cor verde, amarelo, vermelho) que representam o estado do adensamento.

#### **Reprodução das informações nos quadros de layout**

A nova função 'Tabela resumida quadro' serve para representar a lista dos componentes de um layout com quadros completos de identificação e descrição do material. A tabela reage às atualizações automáticas; as propriedades gráficas são completamente editáveis.

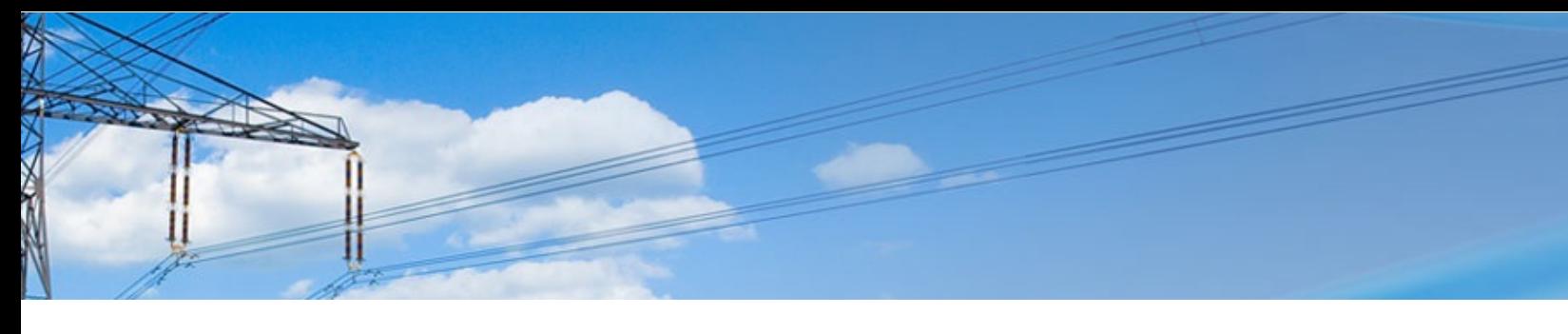

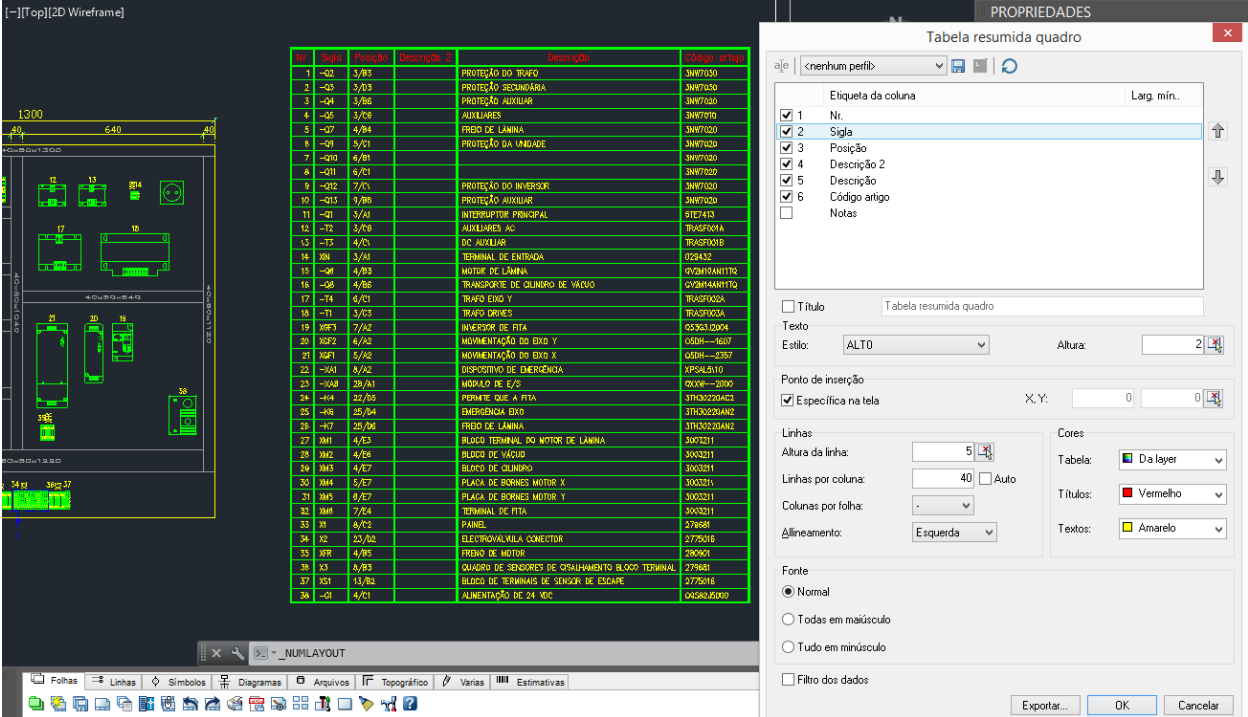

#### **Utilização de motores de banco de dados alternativos para arquivos comuns, com suporte de banco de dados de tipo SQL, como o SQLite e o MySQL.**

Com a Série 2018 foi introduzida a possibilidade de se utilizar como suporte, do banco de dados para os arquivos usados pelos softwares Electro Graphics, as tecnologias SQLite© e MySQL©. O suporte SQLite permite concentrar todos os arquivos dos softwares em um único arquivo. A escolha do suporte MySQL, ao invés, pode ser particularmente útil com a finalidade de utilizar um servidor de banco de dados, já presente na realidade da empresa, no qual serão introduzidos os arquivos da versão 2018 de Electro Graphics. As soluções SQLite e MySQL são ambas completamente compatíveis com o padrão de codificação Unicode.

### **Integração com o PDM Autodesk Vault para o check IN / OUT**

O software de gestão dos dados dos produtos (PDM), Autodesk Vault, permite simplificar a organização dos dados no workflow de produção.

Os CAD elétricos da Série 2018 CADelet, Smart, iDEA, Eplus são predispostos para a integração com o PDM Autodesk Vault com a finalidade de efetuar o check in e o check out dos dados do projeto entre o ambiente CAD e o gestor de dados Vault.

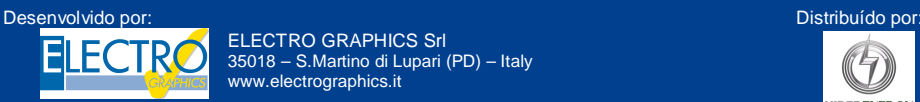

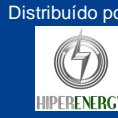